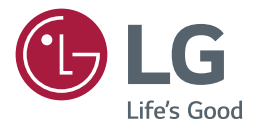

# INSTRUKCJA OBSŁUGI Urządzenie digital signage firmy LG (MONITOR INFORMACYJNY)

Przed rozpoczęciem korzystania z urządzenia należy uważnie przeczytać instrukcję obsługi. Po przeczytaniu warto ją zachować do dalszego wykorzystania.

49VI 5B 49VI 7D

<www.lg.com>

Copyright © 2018 LG Electronics Inc. Wszelkie prawa zastrzeżone.

# **SPIS TREŚCI**

#### **[ZASADY BEZPIECZEŃSTWA](#page-2-0)**

- [Zalecenia dotyczące instalacji](#page-2-0)  [produktu](#page-2-0)
- [Zalecenia dotyczące zasilacza](#page-3-0)  [sieciowego i zasilania elektrycznego](#page-3-0)
- [Zalecenia dotyczące przenoszenia](#page-4-0)  [produktu](#page-4-0)
- [Zalecenia dotyczące eksploatacji](#page-4-0)  [produktu](#page-4-0)
- [Montaż na ścianie](#page-4-0)

#### **[LICENCJE](#page-5-0)**

#### **[MONTAŻ I PRZYGOTOWANIE](#page-6-0)  [DO PRACY](#page-6-0)**

- [Części](#page-7-0)
- [Montaż w orientacji pionowej](#page-7-0)
- [SPOSÓB PRZECHOWYWANIA](#page-8-0)  [ZAPEWNIAJĄCY OCHRONĘ PANELU](#page-8-0)
- [Prawidłowy sposób](#page-8-0)
- [Nieprawidłowy sposób](#page-8-0)
- [Montaż na ścianie](#page-9-0)
- [Podłączanie Odbiornik Podczerwieni](#page-11-0)
- [ODBIORNIK PODCZERWIENI](#page-11-0)
- [Łączenie urządzeń w układzie](#page-11-0)  [kafelkowym](#page-11-0)
- [Jak zamontować urządzenie](#page-11-0)
- [Łączenie urządzeń](#page-12-0)

#### **[PILOT ZDALNEGO STEROWANIA](#page-13-0)**

 [Wyświetlanie nazwy urządzenia](#page-15-0)  [podłączonego do portu wejściowego](#page-15-0)

#### **[PODŁĄCZANIE](#page-15-0)**

- [Podłączanie do komputera](#page-15-0)
- [Podłączanie urządzenia zewnętrznego](#page-15-0)
- [Monitory łączone łańcuchowo](#page-17-0)
- [DVI-D przewód](#page-17-0)

#### **[ROZWIĄZYWANIE](#page-18-0)  [PROBLEMÓW](#page-18-0)**

#### **[DANE TECHNICZNE PRODUKTU](#page-21-0)**

<span id="page-2-0"></span>**OSTRZEŻENIE** - ten produkt jest zgodny z klasą A normy CISPR 32. W warunkach mieszkalnych produkt może powodować zakłócenia radiowe.

# **Zasady Bezpieczeństwa**

Przed rozpoczęciem korzystania z produktu należy dokładnie zapoznać się z zasadami bezpieczeństwa.

#### **A OSTRZEŻENIE**

Zignorowanie ostrzeżenia może spowodować wypadek, a w konsekwencji poważne obrażenia ciała lub śmierć.

#### **/ NRZESTROGA**

Zignorowanie tego typu uwag może spowodować lekkie zranienie lub uszkodzenie produktu.

# **OSTRZEŻENIE**

• Tylko do użytku wewnątrz pomieszczeń.

### **Zalecenia dotyczące instalacji produktu**

### **OSTRZEŻENIE**

- • Urządzenie należy trzymać z dala od źródeł ciepła, takich jak grzejniki elektryczne.
	- ►Występuje ryzyko porażenia prądem, pożaru, nieprawidłowego działania lub odkształceń.
- • Materiały chroniące przed wilgocią oraz winylowe opakowania należy przechowywać w miejscu niedostępnym dla dzieci.
	- ►Materiał chroniący przed wilgocią jest szkodliwy w przypadku spożycia. W razie przypadkowego spożycia należy wymusić wymioty i udać się do najbliższego szpitala. Poza tym opakowania winylowe mogą spowodować uduszenie, dlatego należy przechowywać je w miejscu niedostępnym dla dzieci.
- • Nie należy kłaść ciężkich przedmiotów na produkcie ani nie należy na nim siadać.
	- ►Jeśli produkt przewróci się lub upadnie, może to spowodować obrażenia ciała, dlatego zwłaszcza dzieci powinny zachować ostrożność w pobliżu produktu.
- • Nie należy pozostawiać w przejściu luźno leżącego przewodu zasilającego ani sygnałowego.
	- ►Osoby przechodzące mogą się potknąć, co może spowodować porażenie prądem, pożar, uszkodzenie produktu lub obrażenia ciała.
- • Produkt należy umieścić w czystym i suchym miejscu.
- ►Kurz lub wilgoć mogą spowodować porażenie prądem, pożar lub uszkodzenie produktu.
- • Jeśli z urządzenia będzie wydobywał się dym, inny zapach lub dziwne odgłosy, należy odłączyć przewód zasilania I skontaktować się z centrum obsługi.
- ►Dalsze użytkowanie produktu bez zastosowania odpowiednich środków ostrożności może doprowadzić do porażenia prądem lub pożaru.
- • Jeśli produkt zostanie upuszczony lub uszkodzony, należy go wyłączyć i wyjąć przewód zasilający z gniazdka.
	- ►Dalsze użytkowanie produktu bez zastosowania odpowiednich środków ostrożności może doprowadzić do porażenia prądem lub pożaru. Należy skontaktować się z centrum serwisowym.
- • Nie wolno upuszczać żadnych przedmiotów na produkt ani go uderzać. Nie wolno rzucać zabawkami ani innymi przedmiotami w ekran produktu.
	- ►Może to spowodować zranienie osób znajdujących się w pobliżu oraz uszkodzenie urządzenia.
- • Nie należy dopuścić do upadku ani upuszczenia produktu podczas podłączania go do urządzenia zewnętrznego.
	- ►Może to spowodować obrażenia ciała lub uszkodzenie produktu.
- • W przypadku podłączania produktu do konsoli gier należy zachować między urządzeniami odległość równą czterokrotności przekątnej ekranu.
	- ►Upadek produktu ze względu na niewystarczającą długość kabla może spowodować obrażenia ciała i uszkodzenie produktu.
- Długotrwałe wyświetlanie jednego obrazu może uszkodzić ekran i spowodować wypalenie. Aby chronić produkt w przypadku długiego czasu używania, należy włączyć w komputerze wygaszacz ekranu lub uruchomić dostępną w produkcie funkcję zabezpieczenia przed powstawaniem obrazu szczątkowego, a kiedy produkt jest nieużywany, wyłączyć zasilanie. Wypalenia i inne związane z nimi uszkodzenia nie są objęte gwarancją na ten produkt.
- • Produktu NIE należy instalować w miejscach, gdzie będzie narażony na działanie oleju lub mgły olejowej,
- ►Może to spowodować uszkodzenie produktu i jego upadek.

### **PRZESTROGA**

- Otwory wentylacyjne znajdujące się w obudowie urządzenia nie mogą zostać zablokowane. Produkt należy zamontować w odpowiednio przestronnym miejscu (zapewniając ponad 100 mm odstępu od ściany)
	- ► Jeśli produkt zostanie umieszczony za blisko ściany, może dojść do odkształcenia się produktu lub do zapłonu spowodowanego przegrzaniem się.
- • Nie można dopuścić do zablokowania otworów wentylacyjnych urządzenia przez obrus lub zasłonę.
	- ►Przegrzanie się produktu może spowodować jego odkształcenie się lub zapłon.
- • Produkt należy umieścić na płaskiej i stabilnej powierzchni, która uniemożliwi upadek produktu.
	- ►Upadek produktu może spowodować uszkodzenie ciała lub uszkodzenia produktu.
- • Produkt należy ustawić w miejscu, w którym nie występują zakłócenia elektromagnetyczne.
- • Nie wolno umieszczać produktu w miejscu bezpośrednio nasłonecznionym. ►Może to spowodować uszkodzenie produktu.
- • Zainstalowanie produktu w warunkach niezgodnych z zalecanymi może spowodować znaczne pogorszenie jakości obrazu, skrócenie okresu eksploatacji produktu oraz pogorszenie jego wyglądu. Przed instalacją produktu należy skonsultować się z firmą LG lub wykwalifikowanym instalatorem. To ostrzeżenie dotyczy miejsc o

<span id="page-3-0"></span>znacznym stopniu zapylenia, miejsc, w których występuje mgła olejowa, o bardzo wysokiej lub niskiej temperaturze lub bardzo wysokiej wilgotności, a także lokalizacji, w których wykorzystywane są substancje chemiczne lub w których produkt będzie włączony przez długi czas (np. lotnisk czy dworców kolejowych). Nieprzestrzeganie tych zaleceń spowoduje utratę gwarancji.

- • Urządzenia nie wolno użytkować w miejscach o słabej wentylacji (np. na półkach lub w szafkach), na poduszkach lub dywanach ani na zewnątrz budynków.
- • Urządzenia nie wolno też umieszczać w pobliżu źródeł ciepła, np. urządzeń oświetleniowych.

### **Zalecenia dotyczące zasilacza sieciowego i zasilania elektrycznego**

#### **OSTRZEŻENIE**

- • W przypadku dostania się obcej substancji do produktu (telewizor, monitor, przewód zasilania, zasilacz sieciowy) należy natychmiast odłączyć przewód sieciowy i skontaktować się z centrum serwisowym.
	- ►Niezastosowanie się do tego zalecenia może spowodować pożar lub porażenie prądem wywołane uszkodzeniem produktu.
- • Nie wolno dotykać wtyczki przewodu zasilającego ani zasilacza sieciowego mokrymi rękoma. Jeśli bolce przewodu są mokre lub zakurzone, przed użyciem należy je osuszyć i oczyścić.
	- ►Nieprzestrzeganie tego zalecenia może skutkować pożarem lub porażeniem prądem elektrycznym.
- • Należy dokładnie włożyć wtyczkę przewodu zasilającego do zasilacza sieciowego.
- ►Jeśli wtyczka nie będzie prawidłowo podłączona, połączenie może spowodować pożar lub porażenie prądem.
- • Należy korzystać z przewodów zasilających i zasilaczy sieciowych dostarczonych i zatwierdzonych przez firmę LG Electronics Inc.
	- ►Korzystanie z niezatwierdzonych produktów może spowodować pożar lub porażenie prądem.
- • Przewód zasilający należy zawsze odłączać, trzymając za wtyczkę. Nie wolno nadmiernie wyginać przewodu zasilającego.
	- ►Mogłoby to uszkodzić linię wysokiego napięcia, a tym samym doprowadzić do porażenia prądem lub pożaru.
- • Nie wolno stawać na przewodzie zasilającym ani zasilaczu sieciowym. Nie wolno też stawiać na nich ciężkich obiektów (np. urządzeń elektrycznych) ani kłaść ubrań. Należy uważać, aby nie uszkodzić przewodu zasilającego i zasilacza sieciowego ostrymi narzędziami.
	- ►Uszkodzone przewody zasilające mogą skutkować pożarem lub porażeniem prądem elektrycznym.
- • Nie należy rozmontowywać, naprawiać ani modyfikować przewodu zasilającego ani zasilacza sieciowego.
	- ►Nieprzestrzeganie tego zalecenia może spowodować pożar lub porażenie prądem elektrycznym.
- • Przewód zasilający musi być podłączony do gniazdka z uziemieniem.
	- ►W przeciwnym razie istnieje niebezpieczeństwo śmiertelnego porażenia prądem lub uszkodzenia ciała.
- ►W przeciwnym razie produkt może ulec uszkodzeniu, a użytkownik może zostać porażony prądem.
- • W czasie burzy nie wolno dotykać przewodu zasilającego I sygnałowego, ponieważ może to być bardzo niebezpieczne. ►Może to spowodować porażenie prądem.
- • Do jednego gniazdka nie należy podłączać kilku przedłużaczy, urządzeń elektrycznych czy grzejników elektrycznych. Należy użyć listwy zasilającej z uziemieniem, przeznaczonej specjalnie do komputerów.
	- ►Przegrzanie może doprowadzić do pożaru.
- • Nie wolno dotykać przewodu zasilającego mokrymi rękoma. Jeśli styki są mokre lub pokryte kurzem, należy je dokładnie wysuszyć lub wytrzeć z nich kurz.
	- ►Nadmierna wilgoć może doprowadzić do śmiertelnego porażenia prądem.
- • Jeśli urządzenie nie będzie przez dłuższy czas używane, należy odłączyć przewód zasilający produktu.
	- ►Osadzający się kurz może spowodować pożar, a zużycie się izolacji nieszczelność przewodów elektrycznych, porażenie prądem lub pożar.
- • Przewód zasilający należy dokładnie podłączyć do gniazda I urządzenia.
	- ►Niedokładne włożenie wtyczki przewodu zasilającego grozi pożarem.
- • Nie należy wkładać przedmiotów przewodzących prąd (np. metalowych prętów) w końcówkę przewodu zasilającego, gdy drugi koniec jest podłączony do gniazdka elektrycznego. Poza tym nie wolno dotykać przewodu zasilającego bezpośrednio po podłączeniu go do gniazdka.
	- ►Może to spowodować śmiertelne porażenie prądem.
- • Łącznik urządzenia służy do odłączania urządzenia.
- • Należy upewnić się, że urządzenie jest zamontowane w pobliżu gniazda sieciowego, do którego urządzenie ma zostać podłączone, oraz że jest zapewniony łatwy dostęp do tego gniazdka.
- • Dopóki urządzenie jest podłączone do gniazdka elektrycznego, nawet jego wyłączenie przyciskiem zasilania nie powoduje rozłączenia go z siecią elektryczną.

#### **PRZESTROGA**

- Gniazdko, zasilacz sieciowy i bolce przewodu zasilającego powinny być zawsze czyste.
	- ►Nieprzestrzeganie tego zalecenia może spowodować pożar.
- • Nie należy odłączać przewodu zasilającego w trakcie korzystania z produktu.
	- ►Zwarcie może uszkodzić produkt.
- • Należy stosować wyłącznie przewód zasilający dołączony do urządzenia. W przypadku używania innego przewodu zasilającego niż dostarczony przez roducenta, należy upewnić się, że jest on zgodny z wymogami obowiązującymi w danym kraju. Jeśli przewód jest w jakikolwiek sposób uszkodzony, skontaktuj się z producentem lub najbliższym punktem serwisowym w celu jego wymiany.

• Należy używać wyłącznie napięcia znamionowego.

# <span id="page-4-0"></span>**Zalecenia dotyczące przenoszenia produktu**

### **OSTRZEŻENIE**

- • Produkt musi koniecznie zostać najpierw wyłączony.
- ►W przeciwnym razie istnieje niebezpieczeństwo śmiertelnego porażenia prądem lub uszkodzenia produktu.
- • Przed przeniesieniem produktu należy także odłączyć wszystkie przewody.
	- ►W przeciwnym razie istnieje niebezpieczeństwo śmiertelnego porażenia prądem lub uszkodzenia produktu.
- • W przypadku przenoszenia produktu panel powinien być skierowany do przodu. Produkt należy trzymać obiema rękami. Upuszczenie produktu może spowodować porażenie prądem lub pożar. W przypadku konieczności naprawy produktu skontaktuj się z autoryzowanym centrum serwisowym.
- • Produkt należy wyłączyć, odłączyć od zasilania i odłączyć od niego wszystkie przewody. Przeniesienie dużych urządzeń może wymagać udziału co najmniej 2 osób. Nie należy opierać się o przedni panel urządzenia ani wywierać na niego zbyt dużego nacisku.

### **PRZESTROGA**

- • Nie należy potrząsać produktem podczas przenoszenia.
- ►W przeciwnym razie istnieje niebezpieczeństwo śmiertelnego porażenia prądem lub uszkodzenia produktu.
- • Nie należy wyrzucać opakowania produktu. Może się ono przydać podczas przeprowadzki.

# **Zalecenia dotyczące eksploatacji produktu**

# **A OSTRZEŻENIE**

- • Nie należy samodzielnie rozmontowywać, naprawiać ani modyfikować urządzenia.
	- ►Może to spowodować pożar lub porażenie prądem.
	- ►W celu kontroli, kalibracji lub naprawy urządzenia należy skontaktować się z serwisem.
- • Jeśli urządzenie ma pozostać przez dłuższy czas bez nadzoru, wyciągnij wtyczkę z gniazdka.
- • Produkt należy umieścić w miejscu, w którym nie będzie narażony na kontakt z wodą.
	- ►Może to spowodować pożar lub porażenie prądem.
- • Nie dotykaj ani nie zarysowuj przodu i boków ekranu metalowymi przedmiotami.
- ►W przeciwnym wypadku może dojść do uszkodzenia ekranu.
- • Należy unikać wysokich temperatur i wilgoci.

### **PRZESTROGA**

- $\overline{\mathsf{W}}$  pobliżu produktu nie wolno przechowywać żadnych łatwopalnych substancji.
	- ►Istnieje ryzyko wybuchu lub pożaru spowodowanego lekkomyślnym przechowywaniem łatwopalnych substancji.
- • Na czas czyszczenia produktu należy odłączyć przewód zasilający i delikatnie pocierać miękką szmatką, aby uniknąć zadrapań. Do czyszczenia nie wolno używać mokrej szmatki. W przypadku

korzystania z wody w aerozolu lub innego płynu, nie należy rozpylać ich bezpośrednio na produkt. Niestosowanie się do tego zalecenia grozi porażeniem prądem. (Do czyszczenia produktu nie wolno używać środków chemicznych, takich jak benzen, rozcieńczalnik czy alkohol.)

- • W celu ochrony wzroku należy podczas korzystania z produktu robić sobie przerwy.
- • Zawsze należy dbać o czystość produktu.
- • Podczas korzystania z urządzenia należy zająć wygodną, naturalną pozycję, pozwalającą na rozluźnienie mięśni.
- • W przypadku korzystania z produktu przez dłuższy czas należy robić regularne przerwy.
- Nie należy mocno naciskać na panel rekoma ani ostrymi przedmiotami, np. gwoździami, paznokciami, pilnikiem, ołówkiem lub długopisem, oraz należy unikać zadrapania panelu.
- • Należy zachować odpowiednią odległość od produktu.
	- ►Oglądanie obrazu na ekranie urządzenia ze zbyt małej odległości może spowodować pogorszenie wzroku.
- • Należy ustawić odpowiednią rozdzielczość i odświeżanie, zgodnie z opisem w instrukcji obsługi.
	- ►W przeciwnym razie może dojść do pogorszenia wzroku.
- • Do czyszczenia produktu należy stosować wyłącznie środki czyszczące dopuszczone przez producenta. (Nie należy stosować benzenu, rozcieńczalników ani alkoholu.)
	- ►Może to spowodować odkształcenie się produktu.
- • Baterii nie wolno wystawiać na działanie wysokiej temperatury, np. poprzez wystawienie na bezpośrednie działanie światła słonecznego, umieszczenie w pobliżu otwartego kominka lub grzejnika elektrycznego.
- • Baterii nie wolno wystawiać na działanie wysokiej temperatury, np. poprzez wystawienie na bezpośrednie działanie światła słonecznego, umieszczenie w pobliżu otwartego kominka lub grzejnika elektrycznego.
- • Baterii jednorazowego użytku NIE wolno umieszczać w ładowarce.
- • Długotrwałe korzystanie ze słuchawek lub słuchanie przez słuchawki dźwięku o dużej głośności może spowodować uszkodzenie słuchu.
- • Przednie obramowanie należy delikatnie przecierać w jednym kierunku szmatką do czyszczenia po uprzednim spryskaniu szmatki wodą 2–4 razy. Za duża ilość wilgoci może powodować powstawanie plam.

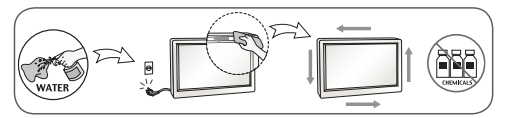

- • Nie używaj w pobliżu monitora urządzeń wykorzystujących wysokie napięcie. (Np.elektrycznej łapki na owady)
	- ►Może to spowodować awarię monitora na skutek zwarcia.

# **Montaż na ścianie**

• Produktu NIE należy instalować samodzielnie. Należy skontaktować się z serwisem autoryzowanym przez producenta. W przeciwnym razie może dojść do obrażeń ciała.

# <span id="page-5-0"></span>**LICENCJE**

Dostępne licencje mogą się różnić w zależności od modelu. Więcej informacji na temat licencji można znaleźć na stronie *<www.lg.com>*.

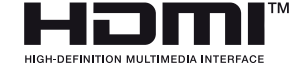

Terminy HDMI, HDMI High Definition Multimedia Interface oraz logo HDMI są znakami towarowymi lub zarejestrowanymi znakami towarowymi HDMI Licensing Administrator, Inc. w Stanach Zjednoczonych i innych krajach.

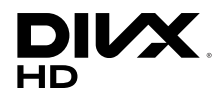

This DivX Certified® device has passed rigorous testing to ensure it plays DivX® video.

To play purchased DivX movies, first register your device at *vod.divx.com*. Find your registration code in the DivX VOD section of your device setup menu.

DivX Certified<sup>®</sup> to play DivX<sup>®</sup> video up to HD 1080p, including premium content.

DivX®, DivX Certified® and associated logos are trademarks of DivX, LLC and are used under license.

Covered by DivX Patents 7,295,673; 7,515,710; RE45,052; and others available at [*www.divx.com/patents*]

Wyprodukowano na licencji Dolby Laboratories. Dolby, Dolby Vision, Dolby Audio, Dolby Atmos i symbol z podwójnym D są znakami towarowymi firmy Dolby Laboratories.

# <span id="page-6-0"></span>**MONTAŻ I PRZYGOTOWANIE DO PRACY**

# **PRZESTROGA**

- • Aby zapewnić bezpieczeństwo i prawidłowe działanie produktu, należy zawsze korzystać z oryginalnych elementów.
- • Szkody i obrażenia ciała spowodowane stosowaniem niezatwierdzonych części nie są objęte gwarancją.

- • Zawartość opakowania z produktem może się różnić w zależności od modelu i regionu.
- • W związku z unowocześnieniem funkcji dane techniczne produktu i treść instrukcji obsługi mogą ulec zmianie bez wcześniejszego powiadomienia.
- • Oprogramowanie i instrukcja obsługi SuperSign
	- Pobieranie ze strony internetowej firmy LG Electronics.
	- Odwiedź stronę internetową LG Electronics (*http://partner.lge.com*) i pobierz najnowsze oprogramowanie dla swojego modelu.

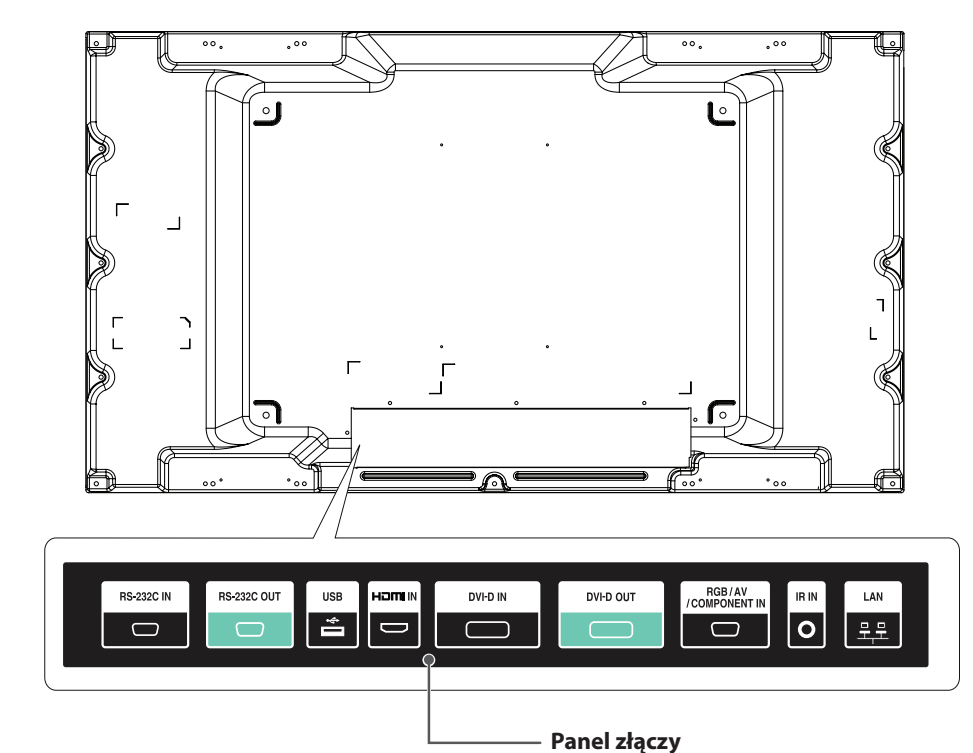

# **Montaż w orientacji pionowej**

W przypadku instalacji w układzie pionowym monitor należy obrócić o 90 stopni w prawo (stojąc przodem do ekranu).

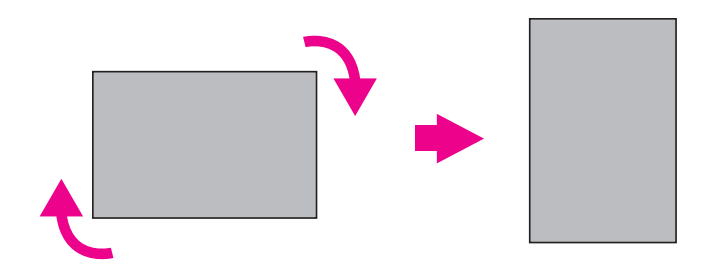

<span id="page-7-0"></span>**Części** 

### <span id="page-8-0"></span>**SPOSÓB PRZECHOWYWANIA ZAPEWNIAJĄCY OCHRONĘ PANELU**

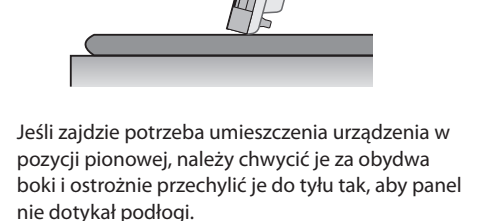

Płyta

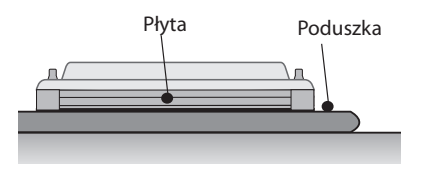

Kładąc urządzenie na podłodze, należy położyć je na poduszce umieszczonej na płaskiej powierzchni panelem w dół.

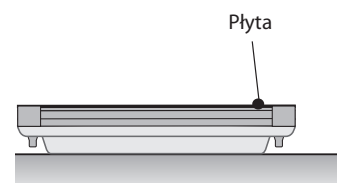

W przypadku braku poduszki należy upewnić się, że podłoga jest czysta, a następnie delikatnie położyć produkt panelem w górę lub w dół. Należy uważać, aby nic nie spadło na panel.

#### **Prawidłowy sposób Nieprawidłowy sposób**

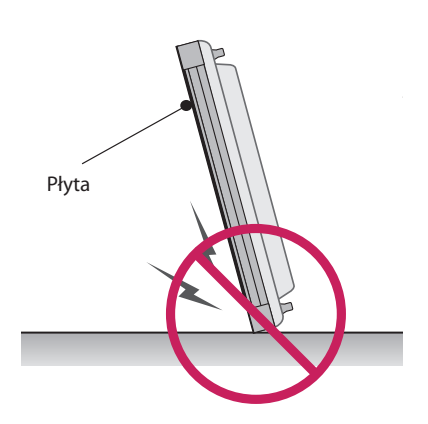

Oparcie produktu na krawędzi panelu może spowodować uszkodzenie dolnej części panelu.

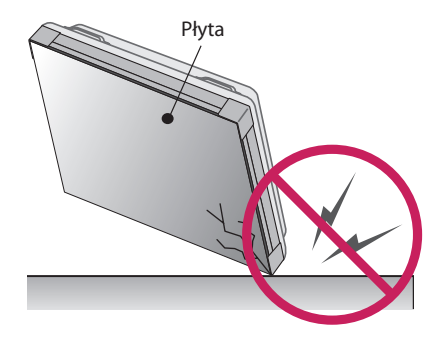

Oparcie produktu na rogu panelu może spowodować, uszkodzenie panelu.

9

### <span id="page-9-0"></span>**Montaż na ścianie**

W przypadku montażu monitora na ścianie (opcjonalnie) należy zamocować go za pomocą wkrętów zgodnych ze standardem VESA dostarczonych jako akcesoria.

Monitor należy zamontować w odległości co najmniej 200 mm od ściany oraz pozostawić po obu jego stronach wolną przestrzeń (około 100 mm), aby zapewnić właściwą wentylację.

Wolno używać wyłącznie płyty montażowej oraz wkrętów spełniających wymogi standardu VESA.

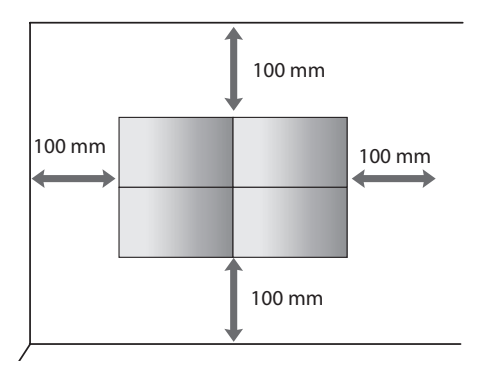

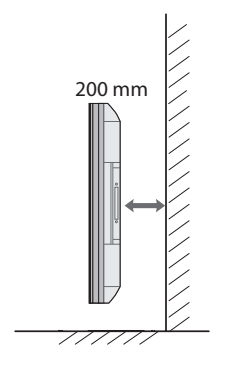

# **PRZESTROGA**

- • Przed rozpoczęciem przenoszenia lub montażu monitora należy odłączyć przewód zasilający, aby uniknąć porażeniem prądem.
- • W przypadku montażu monitora na suficie lub pochylonej ścianie może on spaść, powodując obrażenia ciała u osób znajdujących się w pobliżu. Do montażu należy użyć uchwytu ściennego dopuszczonego przez firmę LG do użytku z danym modelem urządzenia. W razie potrzeby uzyskania pomocy w montażu należy skonsultować się z lokalnym sprzedawcą lub technikiem.
- • Nie wolno zbyt mocno dokręcać wkrętów, ponieważ grozi to uszkodzeniem monitora i utratą gwarancji.
- • Należy użyć wyłącznie uchwytów ściennych i wkrętów spełniających wymagania standardu VESA. Szkody i obrażenia ciała spowodowane niewłaściwym użytkowaniem lub zastosowaniem nieodpowiednich akcesoriów nie są objęte gwarancją.
- • Aby zapobiec obrażeniom ciała, urządzenie należy odpowiednio zamocować do ściany zgodnie z instrukcjami montażu. (Dotyczy wyłącznie Australii i Nowej Zelandii.)

- • Urządzenia nie wolno montować w miejscu niezapewniającym odpowiedniej wentylacji (np. na półce na książki lub w szafce) ani na dywanie lub poduszce. Jeżeli jedynym miejscem, gdzie można zamontować produkt, jest ściana, przed zamocowaniem produktu należy zapewnić odpowiednią wentylację.
- • Niezastosowanie się do tego zalecenia może spowodować wzrost wewnętrznej temperatury urządzenia, a w konsekwencji pożar.
- Ilustracja pokazuje przykład instalacji. Jej wygląd może różnić się od zakupionego produktu.

11

#### **Mocowanie monitora do ściany (opcjonalne)**

(Procedury mogą być różne w zależności od modelu.)

- *1* Włóż i dokręć śruby oczkowe lub uchwyty I śruby z tyłu monitora.
	- *-* Jeśli w miejscach, w których mają znaleźć się śruby oczkowe, są już wkręcone inne śruby, najpierw wykręć je.
- *2* Przymocuj uchwyty ścienne do ściany za pomocą śrub. Położenie uchwytów ściennych powinno odpowiadać pozycji śrub oczkowych wkręconych z tyłu monitora.
- *3* Połącz śruby oczkowe z uchwytami ściennymi za pomocą napiętego, mocnego przewodu. Przewód zabezpieczający powinien biec równolegle do podłogi.

# **OSTRZEŻENIE**

- Jeśli monitor nie zostanie umieszczony na wystarczająco stabilnej podstawie, istnieje ryzyko, że spadnie. Obrażeń (zagrażających zwłaszcza dzieciom) można uniknąć, stosując się do prostych zaleceń:
	- *-* Należy korzystać wyłącznie z mebli, które są w stanie bezpiecznie utrzymać ciężar monitora.
	- *-* Monitor należy umieścić w taki sposób, aby nie wystawał poza krawędź mebla, na którym się znajduje.
	- *-* Nie należy umieszczać monitora na wysokich meblach (np. szafie lub biblioteczce) bez uprzedniego przymocowania mebla i monitora z zastosowaniem odpowiednich zabezpieczeń.
	- *-* Między monitorem a meblem, na którym znajduje się monitor, nie należy umieszczać tkanin ani innych materiałów.
	- *-* Należy poinformować dzieci o zagrożeniach związanych z wspinaniem się na meble w celu dotknięcia monitora lub dosięgnięcia przycisków sterujących.

# **PRZESTROGA**

• Należy dopilnować, aby dzieci nie wspinały się na monitor ani nie wieszały się na nim.

- Do zamontowania monitora należy użyć stolika lub półki, które są wystarczająco duże i mocne, aby utrzymać jego ciężar.
- Uchwyty naścienne, śruby i przewody są sprzedawane oddzielnie. Dodatkowe akcesoria można nabyć u lokalnego sprzedawcy detalicznego.
- Ilustracja pokazuje przykład instalacji. Jej wygląd może różnić się od zakupionego produktu.

### **Podłączanie Odbiornik Podczerwieni**

#### **ODBIORNIK PODCZERWIENI**

Ta funkcja pozwala na umieszczenie czujnika zdalnego sterowania w dowolnej lokalizacji. Wyświetlacz, do którego czujnik jest podłączony, może następnie sterować innymi urządzeniami za pomocą przewodu RS-232C.

### **Łączenie urządzeń w układzie kafelkowym**

#### **Jak zamontować urządzenie**

#### **Przykład łączenia urządzeń w układzie kafelkowym 2 × 2**

Używając wkrętów przeznaczonych do mocowania uchwytu ściennego zgodnego ze standardem VESA, zamontuj urządzenie na płycie montażowej lub na ścianie.

> $\Box$  $8 \n\varphi$ 600 400

Wkręty do mocowania uchwytu ściennego zgodnego ze standardem VESA (M6)

<span id="page-11-0"></span>12

### <span id="page-12-0"></span>**Łączenie urządzeń**

*1* W sposób podany powyżej połącz pozostałe urządzenia, używając wkrętów przeznaczonych do mocowania uchwytu ściennego zgodnego ze standardem VESA.

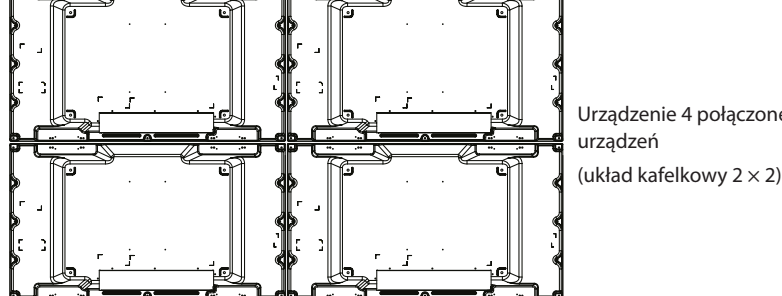

Urządzenie 4 połączone z resztą

*2* Po połączeniu urządzeń dostosuj odległość między nimi za pomocą prowadnika.

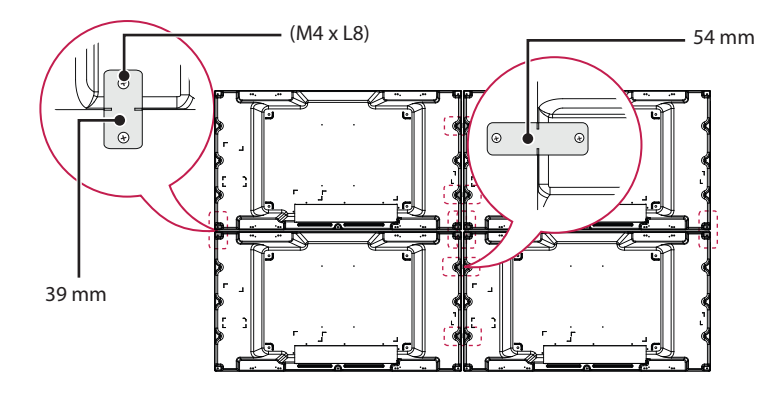

*3* W ten sposób zostanie zakończony montaż urządzeń w układzie kafelkowym (2 x 2). Można stosować różne kombinacje urządzeń, np. 3 x 3.

- • Każde z urządzeń należy przymocować do ściany lub płyty montażowej za pomocą uchwytu ściennego zgodnego ze standardem VESA (600 × 400), dzięki czemu jego ciężar będzie odpowiednio zabezpieczony.
- • Ciężar każdego z urządzeń powinien opierać się na płycie montażowej dzięki wykorzystaniu uchwytu ściennego zgodnego ze standardem VESA. (Każde urządzenie powinno zostać mocno dokręcone do ściany lub płyty montażowej.)
- • Urządzenie można zamontować bez użycia prowadnika. Nie ma to wpływu na działanie urządzenia.
- • Aby zamontować prowadniki do łączenia urządzeń w układzie kafelkowym, należy poluzować wkręty w monitorze. (Wkręty oraz inne elementy, w tym prowadniki, znajdują się w opakowaniu.)

# <span id="page-13-0"></span>**PILOT ZDALNEGO STEROWANIA**

W celu włożenia baterii należy otworzyć pokrywę komory baterii, włożyć baterie (1,5 V AAA) zgodnie z oznaczeniami  $\Theta$ i  $\Theta$ na etykietach w komorze baterii, a następnie zamknąć pokrywę komory baterii.

W celu wyjęcia baterii wykonaj czynności takie, jak przy ich wkładaniu, ale w odwrotnej kolejności. Elementy przedstawione na ilustracjach mogą różnić się od zakupionych akcesoriów.

# **PRZESTROGA**

- • Nie wolno mieszać starych baterii z nowymi, ponieważ może to doprowadzić do uszkodzenia pilota.
- • Pamiętaj, aby kierować pilota w stronę czujnika zdalnego sterowania w monitorze.

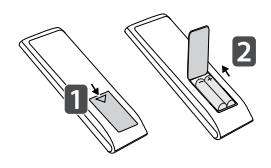

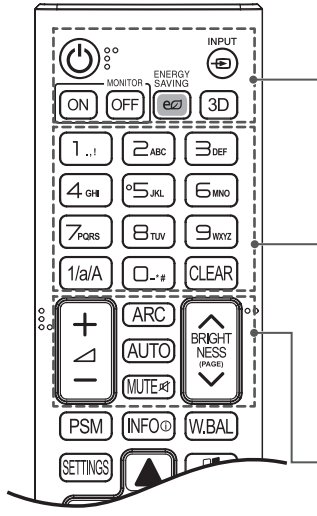

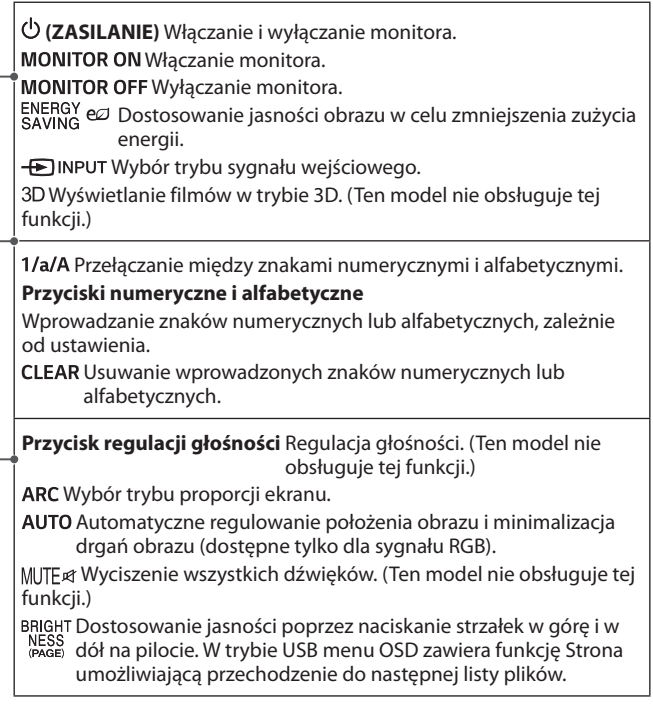

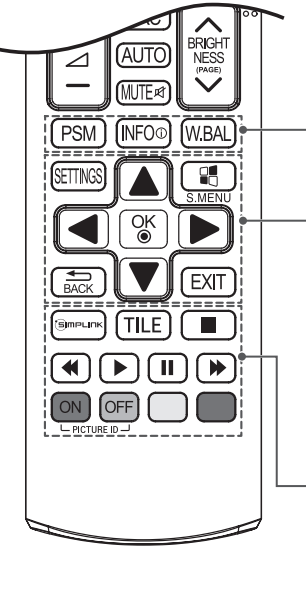

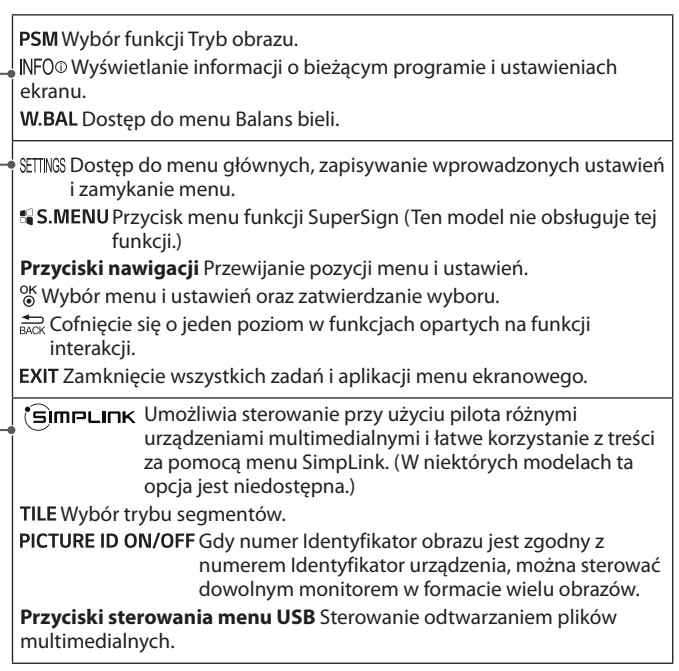

# <span id="page-15-0"></span>**Wyświetlanie nazwy urządzenia podłączonego do portu wejściowego**

Użytkownik może wyświetlić informacje o urządzeniach podłączonych do poszczególnych portów wejściowych.

- *1* Przejdź do ekranu Lista wejść i naciśnij czerwony przycisk (oznaczenie wejścia) na pilocie.
- *2* Możesz przypisać oznaczenie wejścia do dowolnego wejścia oprócz portu USB.

# **UWAGA**

- • Obsługiwane wejścia zewnętrzne: HDMI, DVI-D
- Dostępne oznaczenia: PC, DTV
- • Oznaczenia wejść są wyświetlane na ekranie Oznaczenie wejścia lub w lewej górnej części ekranu podczas zmiany ustawienia zewnętrznego źródła sygnału.
- • W przypadku sygnałów zgodnych z DTV/PC, takich jak 1080p 60 Hz, ustawienia ekranu mogą zostać zmienione zgodnie z oznaczeniem wejścia. Opcja 1:1 Piksel jest dostępna, jeśli komputer jest podłączony do urządzenia zewnętrznego.

# **PODŁĄCZANIE**

Do monitora można podłączać różne urządzenia zewnętrzne. Zmiana źródła sygnału wejściowego i wybór podłączanego urządzenia zewnętrznego.

Więcej informacji o podłączaniu urządzeń zewnętrznych można znaleźć w dołączonych do nich instrukcjach obsługi.

### **Podłączanie do komputera**

Zestaw nie zawiera niektórych przewodów.

Ten monitor obsługuje funkcje Plug and Play\*.

\* Plug and Play: funkcja umożliwiająca komputerowi rozpoznanie urządzeń podłączonych przez użytkownika bez konfigurowania urządzenia lub ingerencji użytkownika podczas włączania zasilania.

### **Podłączanie urządzenia zewnętrznego**

Podłącz do monitora odbiornik sygnału HD, odtwarzacz DVD lub magnetowid, a następnie wybierz odpowiedni tryb sygnału wejściowego.

Zestaw nie zawiera niektórych przewodów. W celu uzyskania najwyższej jakości obrazu i dźwięku zalecane jest podłączenie urządzeń zewnętrznych do monitora za pomocą przewodów HDMI. Konsolę do gier należy podłączyć do monitora za pomocą przewodu dołączonego do konsoli.

17

# **UWAGA**

- • W celu uzyskania jak najwyższej jakości obrazu zaleca się podłączanie monitora do komputera za pomocą przewodu HDMI.
- • Aby zachować zgodność z danymi technicznymi produktu, należy użyć ekranowanego przewodu interfejsu z rdzeniem ferrytowym, takiego jak 15-stykowy przewód D-Sub lub przewód DVI-D/HDMI.
- • W przypadku włączenia monitora, gdy jego temperatura spadła, ekran może drgać. To normalne zjawisko.
- • Na ekranie może pojawić się kilka czerwonych, zielonych lub niebieskich kropek. To normalne zjawisko.
- • Aby zminimalizować wpływ fal elektromagnetycznych, przymocuj przewody za pomocą opasek na przewody.
- • Zaleca się korzystanie z kabla High Speed HDMI®/™.
- • Aby korzystać z trybu HDMI-PC, w menu Oznaczenie wejścia należy wybrać tryb PC.
- • W przypadku korzystania z trybu HDMI-PC może wystąpić problem zgodności.
- • Należy korzystać z certyfikowanego przewodu z logo HDMI. W przypadku używania niecertyfikowanego przewodu HDMI może wystąpić problem z wyświetlaniem obrazu lub błąd połączenia.
- Zalecane typy przewodu HDMI -Przewód High Speed HDMI®/™

-Przewód High Speed HDMI®/™ z obsługą sieci Ethernet

- • Zaleca się skorzystanie ze standardowej przejściówki dla komputerów Macintosh; na rynku dostępna jest też niezgodna przejściówka (Ze względu na różnicę w wykorzystywanych sygnałach).
- • W przypadku komputerów firmy Apple w celu podłączenia tego monitora konieczne może być zastosowanie odpowiedniej przejściówki. Aby uzyskać więcej informacji, należy odwiedzić stronę internetową firmy Apple lub skontaktować się z firmą Apple telefonicznie.

# **PRZESTROGA**

- • Po podłączeniu wejściowego przewodu sygnałowego należy zamocować go, dokręcając wkręty w prawą stronę.
- • Nie wolno przyciskać palca do ekranu przez dłuższy czas. Może to doprowadzić do tymczasowych zakłóceń pracy ekranu.
- • W celu uniknięcia efektu wypalenia należy unikać wyświetlania na ekranie nieruchomych obrazów przez dłuższy czas. Jeżeli jest to możliwe, należy korzystać z wygaszacza ekranu.
- • Należy korzystać wyłącznie z adaptera DP–HDMI zatwierdzonego przez producenta karty graficznej.
- • W przypadku podłączania urządzenia do portów wielokanałowych karty graficznej należy korzystać z tego samego modelu adapterów DP–HDMI.

# <span id="page-17-0"></span>**Monitory łączone łańcuchowo**

Ta funkcja jest przeznaczona do użytku w przypadku przesyłania sygnału wejściowego DVI-D z komputera do innych urządzeń.

Aby korzystać z wielu podłączonych do siebie produktów, podłącz jeden koniec wejściowego przewodu sygnałowego (DVI-D przewód) do złącza DVI-D OUT produktu 1, a drugi koniec do złącza DVI-D IN innego produktu.

### **DVI-D przewód**

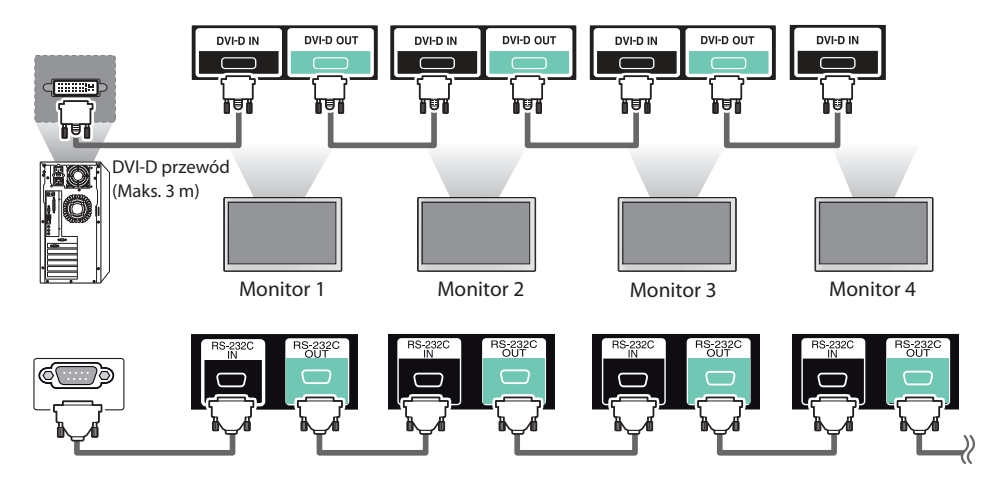

- • W przypadku połączenia DVI-D zwykle można połączyć maksymalnie 12 monitorów przez port wyjściowy DVI-D (przy zachowaniu zalecanej rozdzielczości), jeśli sygnał jest stabilny i nie występuje strata jego jakości. Do podłączenia większej liczby monitorów zalecane jest użycie rozdzielacza.
- • W przypadku skonfigurowania trybu Kafelki przez przewody sygnałowe DVI-D treści zaszyfrowane przy użyciu mechanizmu HDCP będzie można odtwarzać tylko na monitorze, który otrzyma sygnał jako pierwszy. (Port wyjściowy DVI-D nie obsługuje treści HDCP.)
- • Jeśli przewód sygnałowy pomiędzy urządzeniem a komputerem jest zbyt długi, należy skorzystać ze wzmacniacza DVI-D lub przewodu optycznego DVI-D.
- • Jeśli sygnały wejściowe są odbierane przez przewód HDMI, do portu wyjściowego DVI-D nie można podłączyć wielu monitorów.

# <span id="page-18-0"></span>**ROZWIĄZYWANIE PROBLEMÓW**

#### **Brak obrazu**

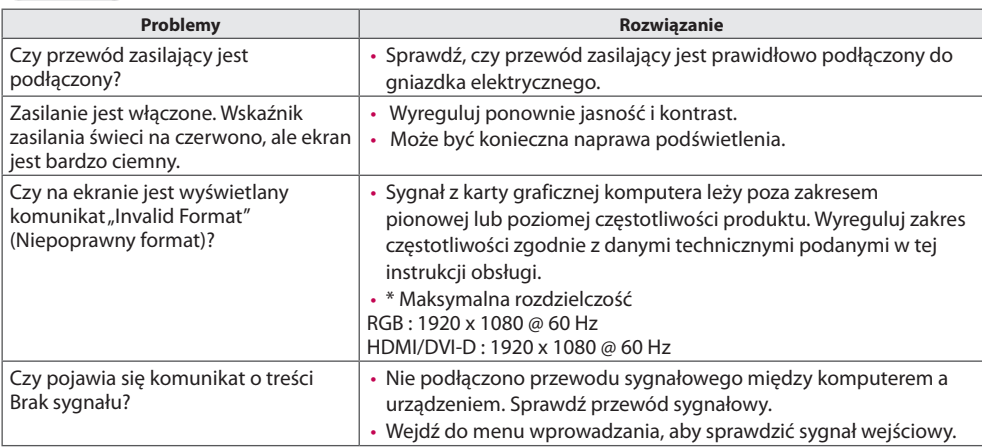

#### Po podłączeniu urządzenia pojawia się komunikat "Unknown Product" (Nieznany produkt).

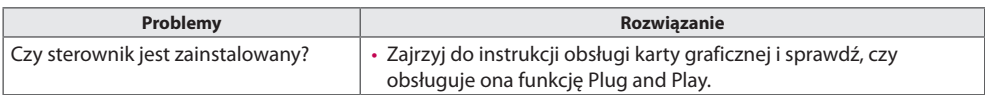

#### **Nietypowy wygląd obrazu na ekranie.**

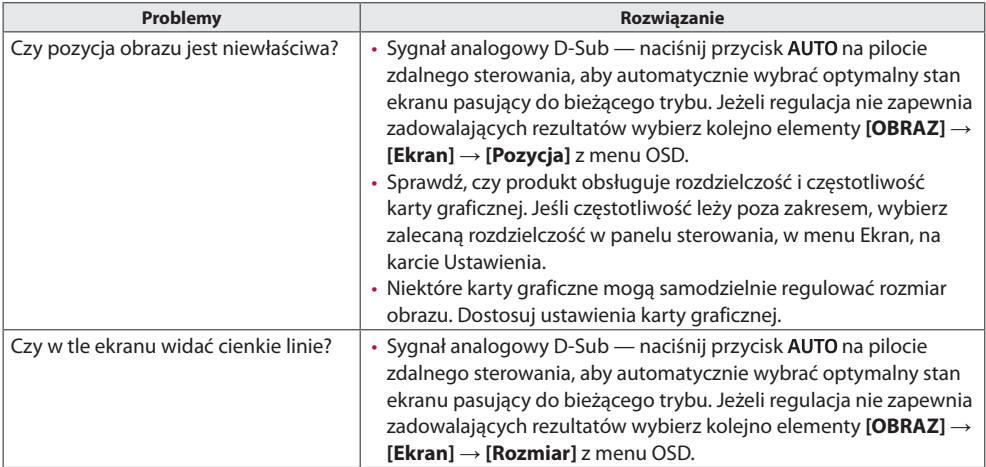

19

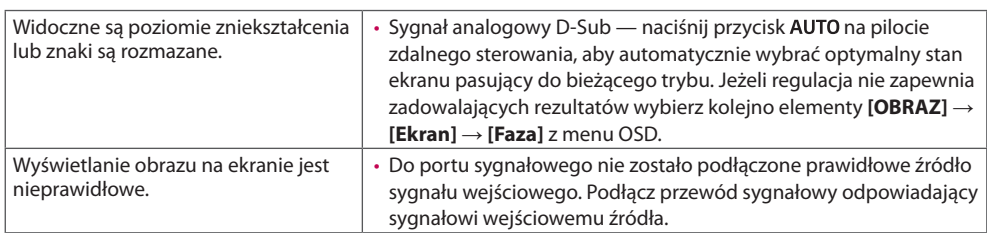

#### **Na ekranie jest wyświetlane widmo.**

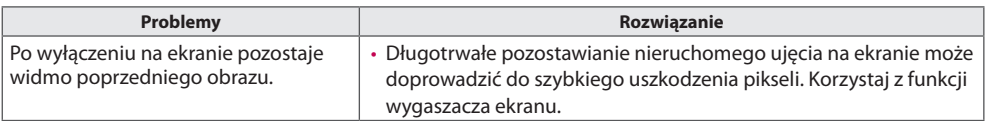

#### **Kolory ekranu są nietypowe.**

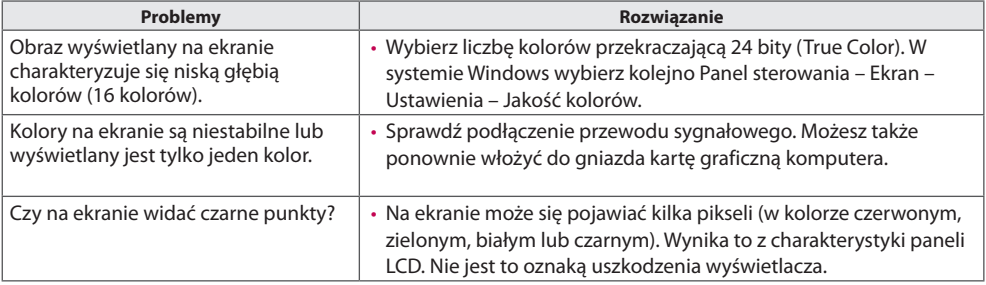

#### **Nieprawidłowe działanie.**

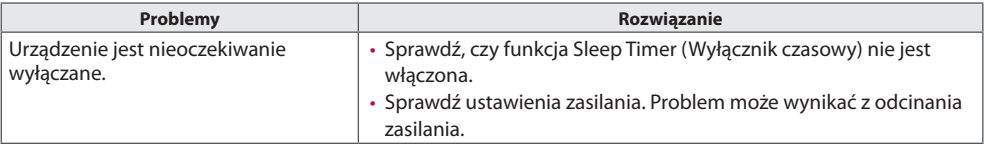

# **PRZESTROGA**

• Zjawisko pozostałości nieruchomego obrazu nie pojawia się w przypadku korzystania z nieustannie zmieniających się obrazów, ale może wystąpić w przypadku korzystania przez dłuższy czas z obrazu nieruchomego. Dlatego zaleca się postępowanie według poniższych instrukcji w celu zmniejszenia ryzyka wystąpienia zjawiska pozostałości nieruchomego obrazu w przypadku korzystania z takiego obrazu. Zaleca się zmianę ekranu co najmniej raz na **12 godzin**. Częstsza zmiana gwarantuje lepsze efekty w zapobieganiu wystąpienia zjawiska pozostałości nieruchomego obrazu.

#### **Zalecane warunki eksploatacji**

1 Zmiana koloru tła i znaków w tym samym odstępie czasowym.

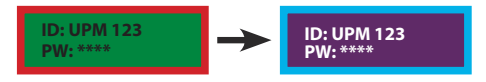

Korzystanie z kolorów dodatkowych w trakcie zmiany kolorów pomaga zapobiegać wystąpieniu zjawiska pozostałości nieruchomego obrazu.

2 Zmiana obrazu w tym samym odstępie czasowym.

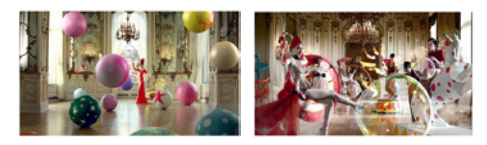

Należy sprawdzić, czy znaki i obrazy znajdują się w tym samym miejscu przed zmianą obrazu i po niej.

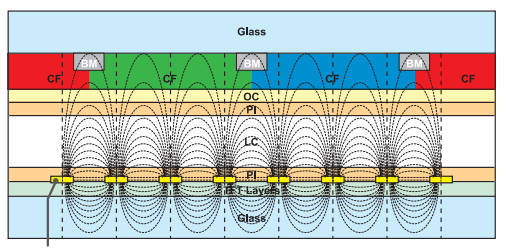

Warstwa pikseli ITO lub MoTi

#### **Co to jest zjawisko pozostałości nieruchomego obrazu?**

Wyświetlanie statycznego obrazu na panelu LCD przez dłuższy czas może wywołać różnice napięć w elektrodach obsługujących warstwę ciekłokrystaliczną. Kiedy z upływem czasu różnice napięć w elektrodach zwiększają się, warstwa ciekłokrystaliczna dostosowuje się do jednego kierunku. W trakcie tego procesu widoczny pozostanie poprzednio wyświetlany obraz. Zjawisko to nazywa się pozostawaniem nieruchomego obrazu.

# <span id="page-21-0"></span>**DANE TECHNICZNE PRODUKTU**

W związku z unowocześnieniem funkcji dane techniczne produktu przedstawione poniżej mogą ulec zmianie bez wcześniejszego powiadomienia.

Symbol " $\sim$ " oznacza prąd zmienny, a symbol " $=$ " oznacza prąd stały.

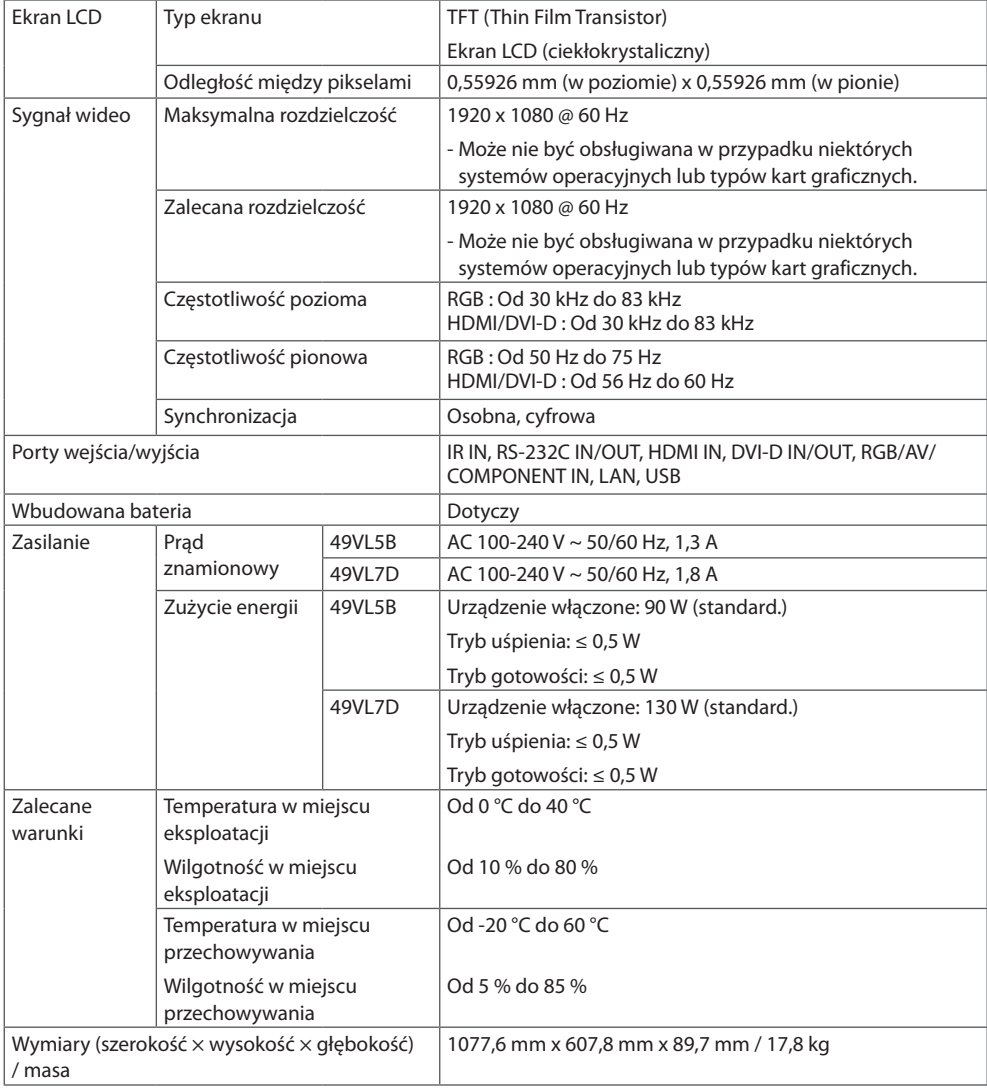

#### **Obsługa trybu RGB (PC)**

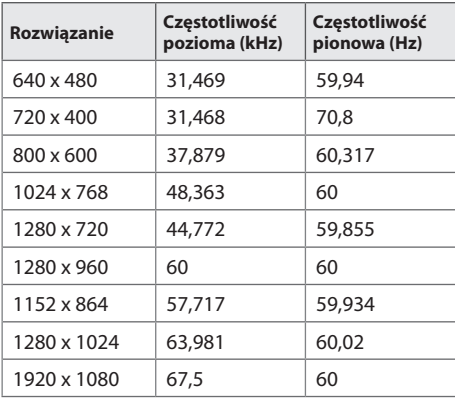

#### **Obsługa w trybach HDMI/ DVI-D (PC)**

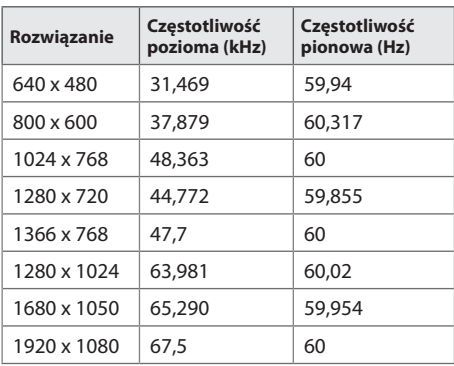

#### **Obsługa w trybach HDMI (DTV)**

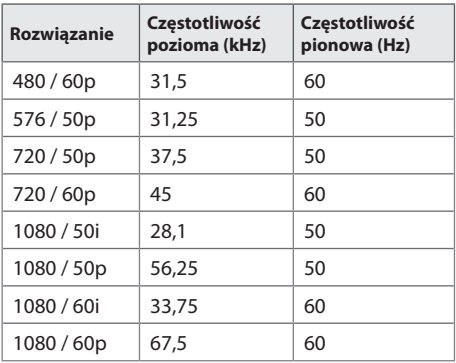

#### **Obsługa w trybach Component**

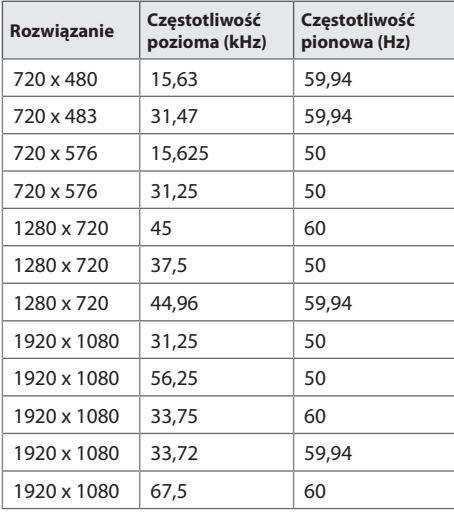

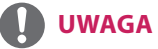

- • Jeśli przewód jest podłączony do portu DVI-D, HDMI, można wybrać tryb PC lub DTV. Zaleca się wybór trybu PC w przypadku podłączania komputera oraz trybu DTV w przypadku podłączania innych urządzeń. Tryb DTV dotyczy wszystkich trybów z wyjątkiem trybu PC.
- • Częstotliwość pionowa: Wyświetlacz produktu działa poprzez zmianę obrazu na ekranie kilkanaście razy na sekundę, podobnie jak w przypadku lamp fluorescencyjnych. Częstotliwość pionowa lub częstotliwość odświeżania określa, ile razy na sekundę jest wyświetlany nowy obraz. Jednostką jest herc  $(Hz)$ .
- • Częstotliwość pozioma: Interwał poziomy określa, przez jaki czas wyświetlana jest jedna pozioma linia. Dzieląc liczbę 1 przez interwał poziomy, można uzyskać liczbę poziomych linii wyświetlanych w ciągu sekundy, którą można przedstawić jako częstotliwość poziomą. Jednostką jest herc (kHz).

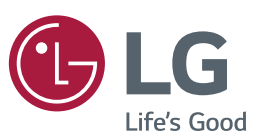

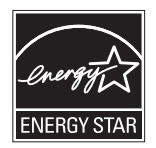

This product qualifies for ENERGY STAR®.

Changing the factory default configuration and settings or enabling certain optional features and functionalities may increase energy consumption beyond the limits required for ENERGY STAR® certification.

Refer to ENERGYSTAR.gov for more information on the ENERGY STAR® program.

Przed rozpoczęciem korzystania z produktu należy się zapoznać z zasadami bezpieczeństwa. Nazwa modelu i numer seryjny urządzenia są umieszczone z tyłu i na jednym z boków.

MODELE

NUMER SERYJNY

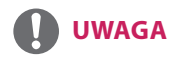

• Modele 49VL5B nie mają certyfikatu ENERGY STAR organizacji EPA.

Podczas włączania i wyłączania urządzenie może okresowo emitować dźwięki. To normalne ziawisko.